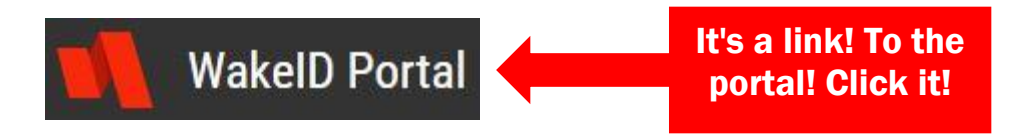

## WHAT IS **IT?**

It is the portal through which you will access Outlook e-mail, Google Apps (Drive, Classroom), PowerSchool, Canvas, online databases, and Destiny (the library catalog).

\* \* Do not go directly to Google to log in; You must go through WakeID! \* \*

## HOW DO I LOG IN?

Your log in name is your e-mail ID (for example, jasmith or srthompson1), or you can use your student ID number as your log in. If you don't know this, any MCHS teacher can tell you.

Your **password** the first time you log in will be your **student number**. Then click the blue link to choose a new password.

\* \* \* Do NOT click "*Claim my account*". This is for staff only. \* \* \*

WHAT IF I NEED MY PASSWORD RESET OR I DON'T KNOW MY E-MAIL ID?

Any MCHS teacher can help you!

Any Middle Creek teacher can reset any student password, and can also tell you the e-mail ID. You can also contact the Media Center Coordinator [\(jfrussell@wcpss.net](mailto:jfrussell@wcpss.net) or [lsumner@wcpss.net\)](mailto:lsumner@wcpss.net) for assistance.

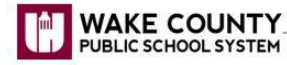

**TECHNOLOGY SERVICES WakelD Portal: Student Login**  It's a link! A PDF file explaining how to log in. Click it!